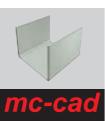

for Inventor

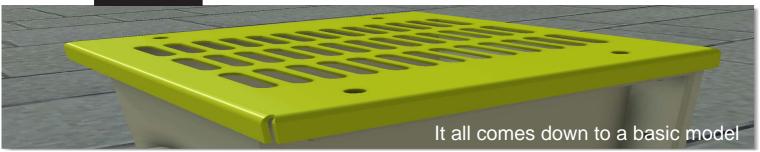

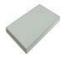

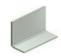

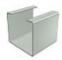

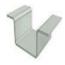

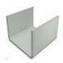

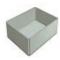

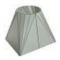

#### SELECT THE MODEL

You can call the model to be created in any environment.

The menu is always available in every work environment.

#### **ENTER THE DIMENSIONS**

Enter the dimensions via wizard interface and tendon selection.

Automatically reads the rules / styles sheets User.

#### **AUTOMATIC DESCRIPTION**

The user can configure the creation of the description for each model.

Any descriptions of size, will be updated automatically by changing the size of the part.

## Autodes Get Started Tools Add-Ins Autodesk A360 Mc-Cad Shaped Sheet metal L Shape U Shape C Shape Omega Shape Box Shape Hopper Shape Create

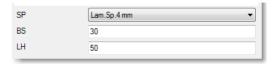

| П |              |                    |       |
|---|--------------|--------------------|-------|
|   | Description  | Sagomato 30x1 L=50 | Rever |
|   | Description2 | Lam.Sp.10/10       | se    |

#### SELECT MATERIAL

Direct selection of the material through the drop down list Direct access to its library of materials.

#### SELECT PROCESS

Direct selection of four types of treatment / process.

Each button is configurable and you can:

- assign a color to the "graphic" Inventor
- create one or more custom iProperties
- fill in the values of iProperty created

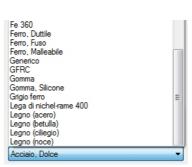

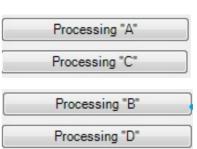

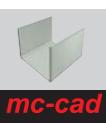

for Inventor

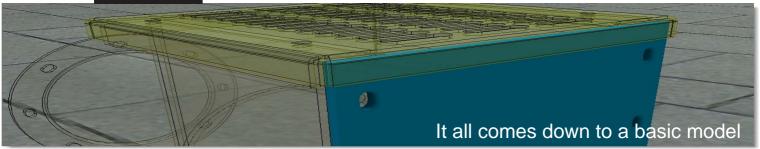

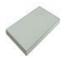

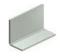

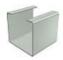

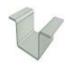

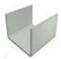

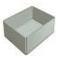

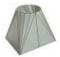

#### CHANGE THE MODEL

Is possible change the template by the magic wand of self-change.

It calls up the menu of the detail to change automatically.

#### **INSTANT UPDATE**

Through the Apply button, you will get the update now, to get comfortable in an assembly preview of the final result

- Changing dimensions
- Updating descriptions
- Updating the color
- Updating custom iProperties
- Update 2D title block and BOM

# Edit Help About Edit Help About

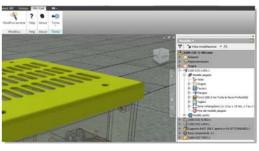

| Descrizione  | Sagomato 30x1 L=50 | Inverti |  |
|--------------|--------------------|---------|--|
| Descrizione2 | Lam.Sp.4 mm        | Inverti |  |
| Materiale    | Acciaio, Dolce ▼   |         |  |

#### COMPATIBILITY

Changes can also be made by traditional methods, dimensional changes through sketches, Features; changes colors, materials.

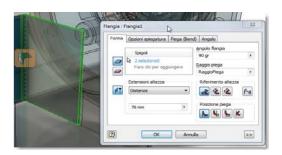

#### **ACTIVE INTERFACE**

Possibility of maintaining the active interface, select other Inventor commands and add / edit processing, edit the size of the base through the interface and see immediate results

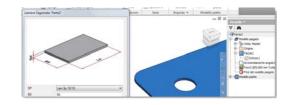

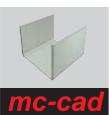

for Inventor

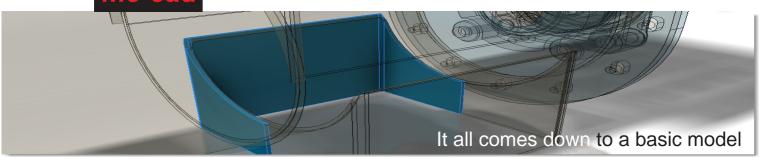

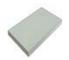

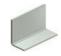

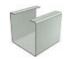

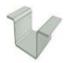

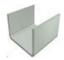

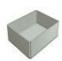

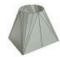

#### INTUITIVE INTERFACE

Simple interfaces for data input. Installation in Italian or English

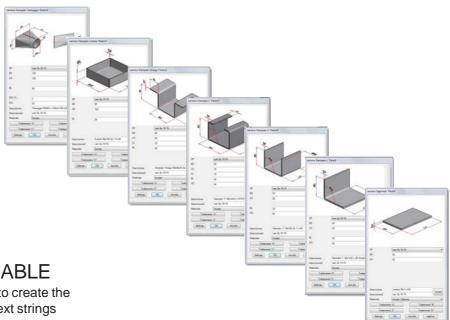

#### **DESCRIPTION CONFIGURABLE**

For each model, you can configure a rule to create the description based on the combination of text strings

"fixed" and dimensional variables

#### **CONFIGURABLE PROCESS**

Every one of the 4 keys is configurable and you can:

- assign a color to the "graphic" Inventor
- create one or more custom iProperties
- fill in the values of iProperty created

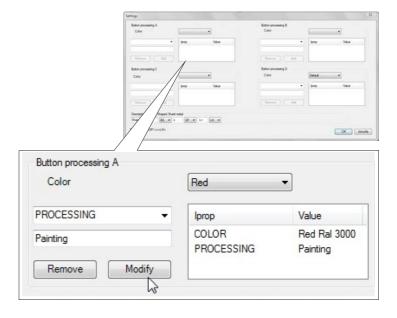

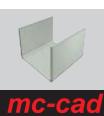

for Inventor

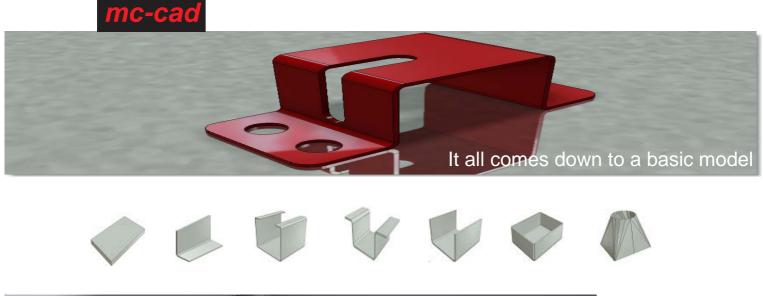

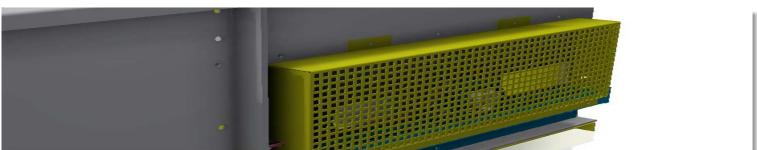

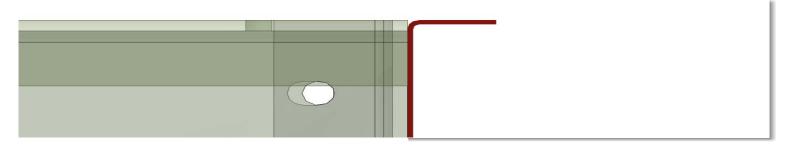

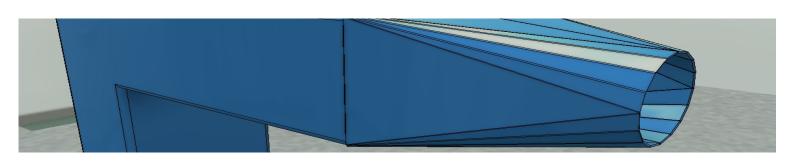

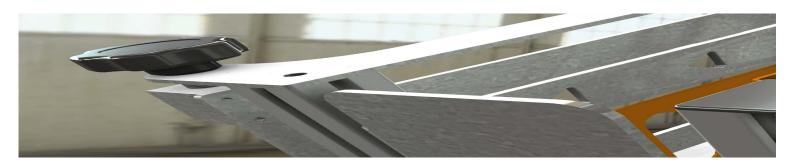